## Web Messages

Web Messages are used, to send information to ACD groups and agents.

If you receive a web message, an envelope symbol will appear in the toolbar. Example:

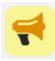

Clicking on the symbol shows you the currently available web messages. Example:

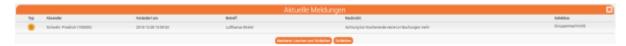

The message contains the following information:

| Туре       | The type of the message: Important, Information or Stop                                                                                                    |
|------------|----------------------------------------------------------------------------------------------------|
| Sender     | The sender of the message                                                                                                    |
| Changed on | The date and time of the last change to the message                                                                                                    |
| Subject    | The subject of the message.                                                                                                    |
| Message    | The text of the message.                                                                                                    |
| Selection  | You can select one or more messages which will be subject of a selected action. Messages which were sent to an ACD group cannot be selected. These messages must be removed from the system by an administator or supervisor. |